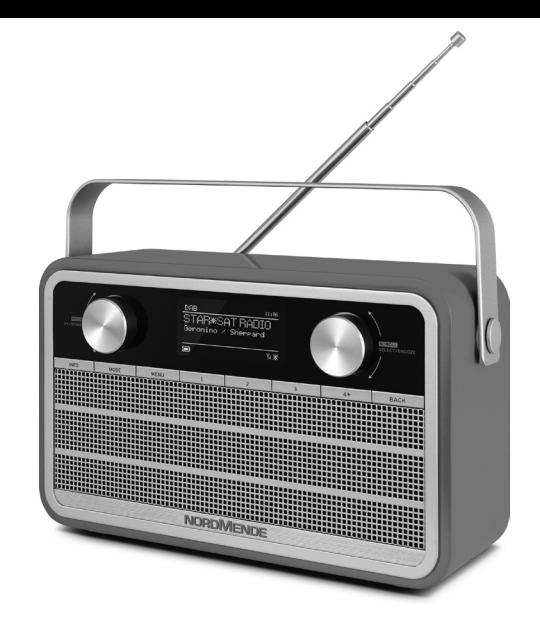

# DIGITALRADIO **BEDIENUNGS-ANLEITUNG** Nordmende Transita 121 IR

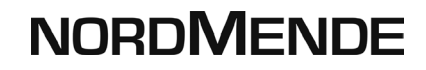

# <span id="page-1-0"></span>**1 Vorwort**

Sehr geehrte Kundin, sehr geehrter Kunde,

herzlichen Glückwunsch, dass Sie sich für das Nordmende Transita 121 IR entschieden haben.

Die vorliegende Bedienungsanleitung soll Ihnen helfen, die umfangreichen Funktionen Ihres neuen Digitalradios kennen zu lernen und optimal zu nutzen.

Wir haben die Bedienungshinweise so verständlich wie möglich verfasst und so knapp wie nötig gehalten. Der Funktionsumfang Ihres Gerätes kann durch Software-Updates stetig erweitert werden. Dadurch kommen gegebenenfalls einige Bedienschritte oder Funktionen hinzu, die in dieser Bedienungsanleitung nicht erklärt sind, bzw. es kann sich die Bedienung schon vorhandener Funktionen verändern. Aus diesem Grund sollten Sie von Zeit zu Zeit die TechniSat Homepage besuchen, um sich die jeweils aktuelle Bedienungsanleitung herunterzuladen.

Wir wünschen Ihnen viel Freude mit Ihrem Nordmende Transita 121 IR!

# **1.1 Bestimmungsgemäßer Gebrauch**

Das Gerät ist für den Empfang von UKW/DAB+/Internetradio -Radiosendungen entwickelt.

Audioinhalte können über eine Bluetooth-Verbidung wiedergegeben werden. Das Gerät ist für den privaten Gebrauch konzipiert und nicht für gewerbliche Zwecke geeignet.

# **1.2 Zielgruppe dieser Bedienungsanleitung**

Die Bedienungsanleitung richtet sich an jede Person, die das Gerät

- aufstellt,
- bedient,
- reinigt oder
- entsorgt.

# **1.3 Gestaltungsmerkmale dieser Bedienungsanleitung**

Verschiedene Elemente der Bedienungsanleitung sind mit festgelegten Gestaltungsmerkmalen versehen. So können sie leicht feststellen, ob es sich um

normalen Text,

- Aufzählungen oder
- > Handlungsschritte

handelt.

Zu drückende Tasten oder **[Displayanzeigen]** werden in **fett** dargestellt.

# 2 Inhaltsverzeichnis

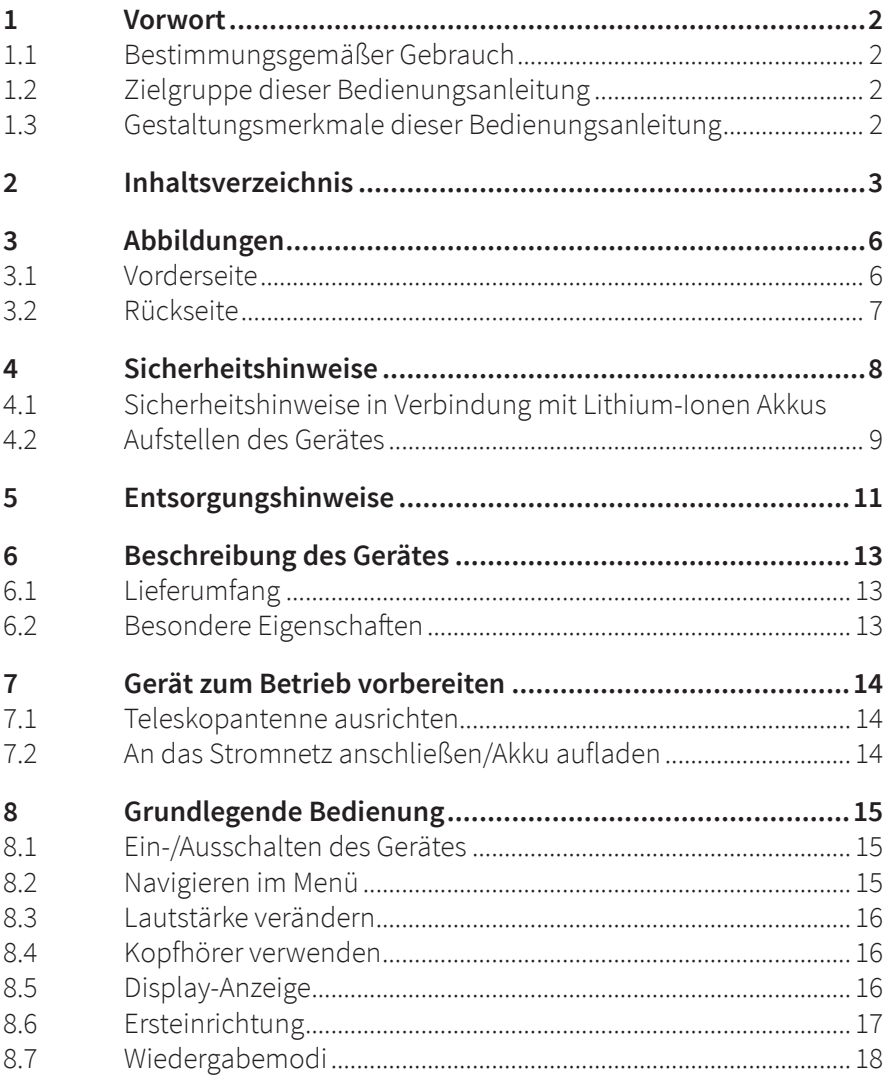

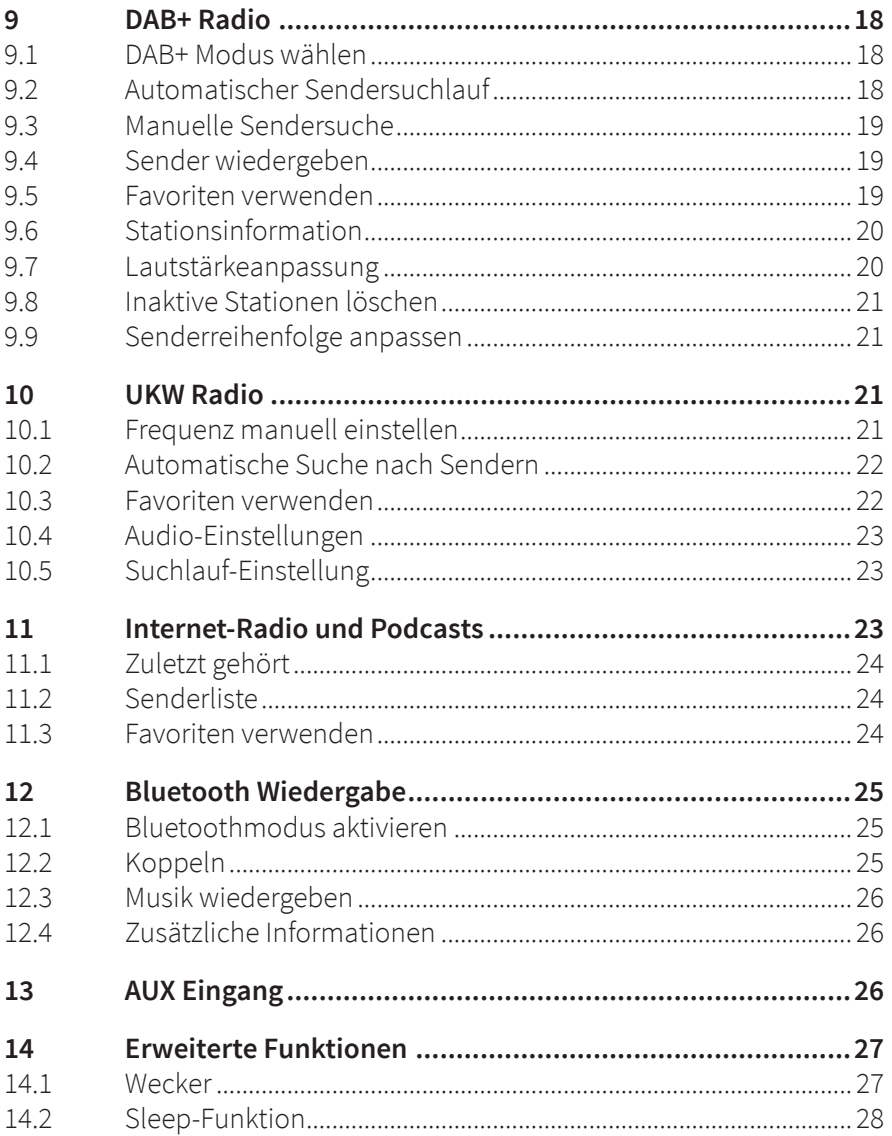

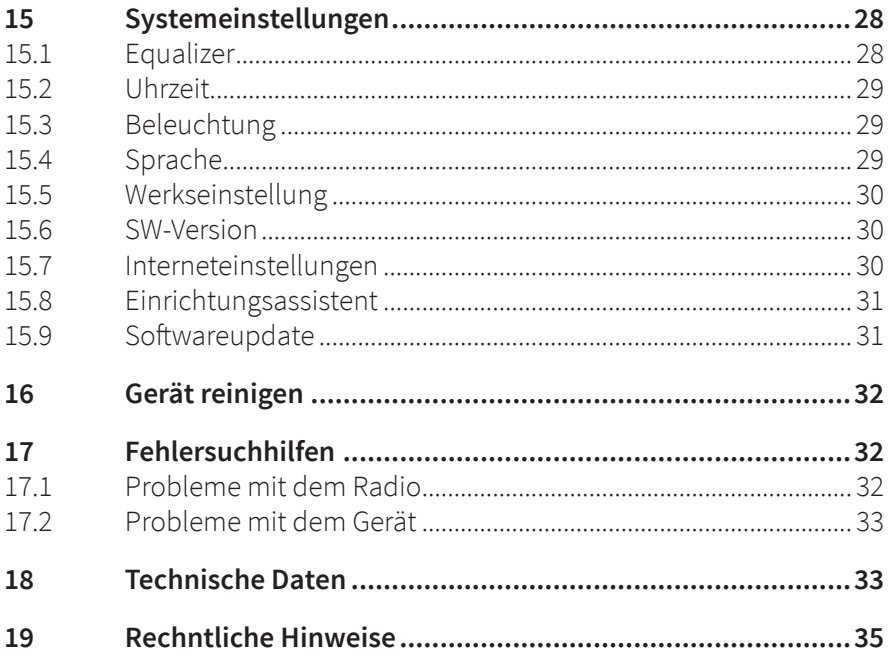

# <span id="page-5-0"></span>**3 Abbildungen**

# **3.1 Vorderseite**

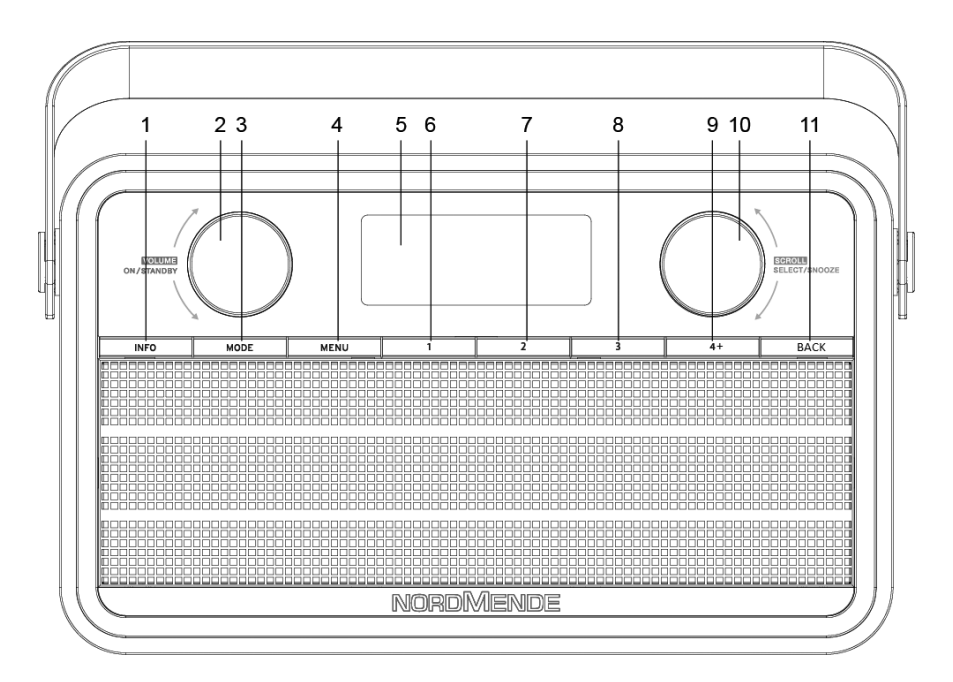

- **1 INFO**-Taste
- **2 VOLUME/ON/STANDBY** (Lautstärke +/- und Ein-/Ausschalten)
- **3 MODE**-Taste (Quellenumschaltung)
- **4 MENU**-Taste (aufrufen des Gerätemenüs)
- **5 Display**
- **6** Favoritenspeicherplatz **1**
- **7** Favoritenspeicherplatz **2**
- **8** Favoritenspeicherplatz **3**
- **9** Favoritenspeicher **4+**
- **10 SCROLL/SELECT/SNOOZE**

Markierung bewegen = drehen,

Auswählen und Schlummern = drücken

**11 BACK-**Taste (Zurück)

# <span id="page-6-0"></span>**3.2 Rückseite**

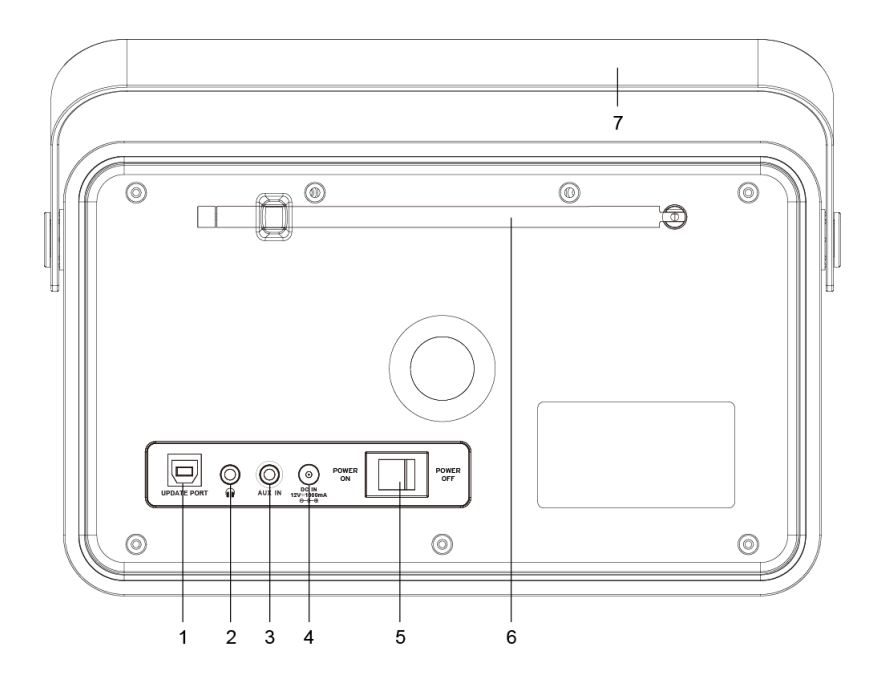

- UPDATE PORT
- Kopfhöreranschluss (3,5mm Klinke)
- AUX-IN (3,5mm Klinke)
- Netzteilanschluss DC-IN (12V, 1000mA)
- Netzschalter
- Teleskopantenne
- Tragebügel

# <span id="page-7-0"></span>**4 Sicherheitshinweise**

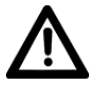

Lesen Sie bitte alle Sicherheitshinweise sorgfältig durch und bewahren Sie diese für spätere Fragen auf. Befolgen Sie immer alle Warnungen und Hinweise in dieser Bedienungsanleitung und auf der Rückseite des Gerätes.

- Das Gerät darf nur an eine Netzspannung von 100-240 V~, 50/60 Hz angeschlossen werden. Versuchen Sie niemals, das Gerät mit einer anderen Spannung zu betreiben.
- Verwenden Sie nur das mitgelieferte Netzteil.
- Das Netzteil darf erst angeschlossen werden, nachdem die Installation vorschriftsmäßig beendet ist.
- Wenn das Netzteil des Gerätes defekt ist bzw. wenn das Gerät sonstige Schäden aufweist, darf es nicht in Betrieb genommen werden.
- Da bei diesem Gerät die Trennung vom Stromnetz durch das Ziehen des Steckernetzteils erfolgt, ist es unbedingt notwendig, dass dieses jederzeit leicht zugänglich ist.
- Beim Abziehen des Netzteils aus der Steckdose am Stecker ziehen nicht am Kabel.
- Um Feuergefahr und die Gefahr eines elektrischen Schlages zu vermeiden, setzen Sie das Gerät weder Regen noch sonstiger Feuchtigkeit aus.
- Nehmen Sie das Gerät nicht in der Nähe von Badewannen, Swimmingpools oder spritzendem Wasser in Betrieb.
- Stellen Sie keine Behälter mit Flüssigkeit, z.B. Blumenvasen, auf das Gerät. Diese könnten umfallen, und die auslaufende Flüssigkeit kann zu erheblicher Beschädigung bzw. zum Risiko eines elektrischen Schlages führen.
- Sollten Fremdkörper oder Flüssigkeit in das Gerät gelangen, ziehen Sie sofort das Netzteil aus der Steckdose. Lassen Sie das Gerät von qualifiziertem Fachpersonal überprüfen, bevor Sie es wieder in Betrieb nehmen. Andernfalls besteht die Gefahr eines elektrischen Schlags.
- Öffnen sie nicht das Gehäuse. Andernfalls besteht die Gefahr eines elektrischen Schlags.
- Versuchen Sie niemals ein defektes Gerät selbst zu reparieren. Wenden Sie sich immer an eine unserer Kundendienststellen.
- <span id="page-8-0"></span>• Öffnen Sie das Gerät auf keinen Fall – dies darf nur der Fachmann.
- Fremdkörper, z.B. Nadeln, Münzen, etc., dürfen nicht in das Innere des Gerätes fallen.
- Die Anschlusskontakte auf der Geräterückseite nicht mit metallischen Gegenständen oder den Fingern berühren. Die Folge können Kurzschlüsse sein.
- Es dürfen keine offenen Brandquellen, wie z.B. brennende Kerzen auf das Gerät gestellt werden.
- Lassen Sie Kinder niemals unbeaufsichtigt dieses Gerät benutzen.
- Überlassen Sie Wartungsarbeiten stets qualifiziertem Fachpersonal. Andernfalls gefährden Sie sich und andere.
- Das Gerät bleibt auch in ausgeschaltetem Zustand Standby mit dem Stromnetz verbunden. Ziehen Sie das Netzteil aus der Steckdose, falls Sie das Gerät über einen längeren Zeitraum nicht benutzen. Ziehen Sie nur am Netzstecker.
- Hören Sie Radio nicht mit großer Lautstärke. Dies kann zu bleibenden Gehörschäden führen.

### **4.1 Sicherheitshinweise in Verbindung mit Lithium-Ionen Akkus**

#### **WARNUNG!**

Das Transita 121 IR ist mit einem modernen, leistungsstarken und allen Sicherheitsanforderungen entsprechenden Li-Ion-Akku ausgestattet. Wegen des höheren Gefahrenpotenzials moderner Akkus achten Sie bitte bewusst auf einen sorgsamen Umgang mit dem Gerät und beachten Sie die folgenden Sicherheitshinweise.

- Laden Sie Ihr Gerät möglichst an einem Ort mit Rauch- bzw. Brandmelder.
- Achten Sie darauf, dass sich beim Aufladen in der unmittelbaren Nähe keine brennbaren Materialien und Gegenstände befinden.
- Bleiben Sie beim Laden in der Nähe des Gerätes und laden Sie dies nicht, während Sie schlafen.
- Laden Sie das Gerät nicht im Außenbereich, nicht in feuchten Räumen sowie nicht an Orten, an denen sehr hohe Temperaturen zu erwarten sind (bspw. im Gartenhaus oder hinter der Windschutzscheibe im Auto).

# **4.2 Aufstellen des Gerätes**

• Stellen Sie das Gerät auf einen festen, sicheren und horizontalen Untergrund. Sorgen Sie für gute Belüftung.

- Stellen Sie das Gerät nicht auf weiche Oberflächen wie Teppiche, Decken oder in der Nähe von Gardinen und Wandbehängen auf. Die Lüftungsöffnungen könnten verdeckt werden. Die notwenige Luftzirkulation kann dadurch unterbrochen werden. Dies könnte möglicherweise zu einem Gerätebrand führen.
- Das Gerät darf nicht durch Gardinen, Decken oder Zeitungen verdeckt werden
- Stellen Sie das Gerät nicht in der Nähe von Wärmequellen wie Heizkörpern auf. Vermeiden Sie direkte Sonneneinstrahlungen und Orte mit außergewöhnlich viel Staub.
- Der Standort darf nicht in Räumen mit hoher Luftfeuchtigkeit, z.B. Küche oder Sauna, gewählt werden, da Niederschläge von Kondenswasser zur Beschädigung des Gerätes führen können. Das Gerät ist für die Verwendung in trockener Umgebung und in gemäßigtem Klima vorgesehen und darf nicht Tropf- oder Spritzwasser ausgesetzt werden.
- Sie dürfen das Gerät nur in waagerechter Position betreiben.
- Stellen Sie keine schweren Gegenstände auf das Gerät.
- Wenn Sie das Gerät von einer kalten in eine warme Umgebung bringen, kann sich im Inneren des Gerätes Feuchtigkeit niederschlagen. Warten Sie in diesem Fall etwa eine Stunde, bevor Sie ihn es Betrieb nehmen.
- Verlegen Sie das Netzkabel so, dass niemand darüber stolpern kann.
- Die Steckdose sollte möglichst nah am Gerät sein.
- Zur Netzverbindung Netzstecker vollständig in die Steckdose stecken.
- Verwenden Sie einen geeigneten, leicht zugänglichen Netzanschluss und vermeiden Sie die Verwendung von Mehrfachsteckdosen!
- Netzteil bzw. Stecker nicht mit nassen Händen anfassen, Gefahr eines elektrischen Schlages!
- Bei Störungen oder Rauch- und Geruchsbildung aus dem Gehäuse sofort Netzstecker aus der Steckdose ziehen!
- Ziehen Sie vor Ausbruch eines Gewitters den Netzstecker.
- Wenn das Gerät längere Zeit nicht benutzt wird, z.B. vor Antritt einer längeren Reise, ziehen Sie den Netzstecker.
- <span id="page-10-0"></span>• Zu hohe Lautstärke, besonders bei Kopfhörern, kann zu Gehörschäden führen.
- Das Gerät nicht in der Nähe von Geräten aufstellen, die starke Magnetfelder erzeugen (z.B. Motoren, Lautsprecher, Transformatoren).

# **5 Entsorgungshinweise**

#### **WARNUNG! Erstickungsgefahr!**

Verpackung und deren Teile nicht Kindern überlassen.

Erstickungsgefahr durch Folien und anderen Verpackungsmaterialien.4.3 Gerät entsorgen Die Verpackung Ihres Gerätes besteht ausschließlich aus wiederverwertbaren Materialien. Bitte führen Sie diese entsprechend sortiert wieder dem "Dualen System" zu.

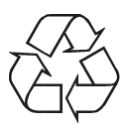

Altgeräte sind kein wertloser Abfall. Durch umweltgerechte Entsorgung können wertvolle Rohstoffe wieder gewonnen werden. Erkundigen Sie sich in Ihrer Stadt- oder Gemeindeverwaltung nach Möglichkeiten einer umwelt- und sachgerechten Entsorgung des Gerätes.

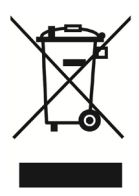

#### **Entsorgung der Verpackung:**

Ihr neues Gerät wurde auf dem Weg zu Ihnen durch die Verpackung geschützt. Alle eingesetzten Materialien sind umweltverträglich und wieder verwertbar. Bitte helfen Sie mit und entsorgen Sie die Verpackung umweltgerecht. Über aktuelle Entsorgungswege informieren Sie sich bei Ihrem Händler oder über Ihre kommunale Entsorgungseinrichtung.

W

Erstickungsgefahr! Verpackung und deren Teile nicht Kindern überlassen. Erstickungsgefahr durch Folien und andere Verpackungsmaterialien.

#### **Entsorgung des Gerätes:**

 Altgeräte sind kein wertloser Abfall. Durch umweltgerechte Entsorgung können wertvolle Rohstoffe wieder gewonnen werden. Erkundigen Sie sich in Ihrer Stadtoder Gemeindeverwaltung nach Möglichkeiten einer umwelt- und sachgerechten Entsorgung des Gerätes. Vor der Entsorgung des Gerätes sollten enthaltene Batterien/ Akkus entfernt werden.

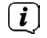

Dieses Gerät ist entsprechend der Richtlinie 2012/19/EU über Elektro- und Elektronik-

Altgeräte (WEEE) gekennzeichnet.

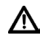

 Dieses Produkt darf am Ende seiner Lebensdauer nicht über den normalen Haushaltsabfall entsorgt werden, sondern muss an einem Sammelpunkt für das Recycling von elektrischen und elektronischen Geräten abgegeben werden. Das Symbol auf dem Produkt, der Gebrauchsanleitung oder der Verpackung weist darauf hin. Die Werkstoffe sind gemäß ihrer Kennzeichnung wiederverwertbar. Mit der Wiederverwendung, der stofflichen Verwertung oder anderen Formen der Verwertung von Altgeräten leisten Sie einen wichtigen Beitrag zum Schutze unserer Umwelt.

Wichtiger Hinweis zur Entsorgung von Batterien/Akkus: Batterien/Akkus können  $\wedge$ Giftstoffe enthalten, die die Umwelt schädigen. Entsorgen Sie Batterien/Akkus deshalb unbedingt entsprechend der geltenden gesetzlichen Bestimmungen getrennt vom Gerät. Werfen Sie Batterien/Akkus niemals in den normalen Hausmüll. Sie können verbrauchte Batterien/Akkus bei Ihrem Fachhändler oder an speziellen Entsorgungsstellen unentgeltlich entsorgen.

 $\boxed{i}$ Löschen Sie bitte vor der Entsorgung eigenverantwortlich alle Personenbezogenen Daten auf dem Gerät.

# <span id="page-12-0"></span>**6 Beschreibung des Gerätes**

# **6.1 Lieferumfang**

Bitte stellen Sie sicher, dass alle nachfolgend aufgeführten Zubehörteile vorhanden sind:

- Transita 121 IR
- Netzteil
- Bedienungsanleitung

### **6.2 Besondere Eigenschaften**

- Das Radio empfängt auf den Frequenzen UKW 87,5–108 MHz (analog) und DAB+ 174–240 MHz (digital).
- Sie können je 10 Sender auf Favoritenprogrammplätze im Modus DAB und UKW speichern.
- Internetradio und Podcasts über eine WLAN-Verbindung
- Externe Quelle AUX IN.
- Weckfunktion mit 2 Weckzeiten.
- Sleeptimer.
- Interner, wiederaufladbarer Li-ion Polymer Akku.
- Bluetooth Audiostreaming.

# <span id="page-13-0"></span>**7 Gerät zum Betrieb vorbereiten**

# **7.1 Teleskopantenne ausrichten**

Die Anzahl und Qualität der zu empfangenden Sender hängt von den Empfangsverhältnissen am Aufstellort ab. Mit der DAB+ -/UKW-Teleskopantenne kann ein ausgezeichneter Empfang erzielt werden. Die Antenne muss in voller Länge auf den günstigsten Empfang ausgerichtet werden.

- > Richten Sie die Teleskopantenne auf und ziehen Sie sie der Länge nach aus.
- $\left(\overline{\mathbf{i}}\right)$ Wichtig ist oft die exakte Ausrichtung der Teleskopantenne, insbesondere in de Randgebieten des DAB+ -Empfangs. Im Internet kann man z. B. unter "www.dabplus.de" die Lage des nächstgelegenen Sendemastes schnell ausfindig machen.
- $\left(\mathbf{i}\right)$ Starten Sie den ersten Suchlauf an einem Fenster in Richtung des Sendemastes.
- $\left(\overline{\mathbf{i}}\right)$ Bei schlechtem Wetter kann der DAB+ -Empfang nur eingeschränkt möglich sein.
- $\sqrt{i}$  Fassen Sie die Teleskopantenne während der Wiedergabe eines Senders nicht an. Dies kann zu Empfangsbeeinträchtigungen und Tonaussetzern führen.
- $\left(\overline{\mathbf{i}}\right)$ Die Signalstärke wird oben rechts im Display dargestellt.

# **7.2 An das Stromnetz anschließen/Akku aufladen**

- > Stecken Sie das Netzteil in eine Netzsteckdose (100 240 V ~, 50/60 Hz) und verbinden Sie das andere Ende des Kabel mit der mit **DC-IN** (**4**) bechrifteten Netzanschlussbuchse.
- > Vergewissern Sie sich, dass die Betriebsspannung des Gerätes mit der örtlichen Netzspannung übereinstimmt, bevor Sie es in die Wandsteckdose stecken.
- > Schalten Sie den Netzschalter auf der Rückseite auf die **ON**-Position.
- $\left(\overline{\mathbf{i}}\right)$ Ziehen Sie bei Nichtverwendung das Netzteil aus der Steckdose.
- $\left(\overline{\mathbf{i}}\right)$ Ziehen Sie vor Ausbruch eines Gewitters das Netzteil.
- $\left(\overline{\mathbf{i}}\right)$  Wenn das Gerät längere Zeit nicht benutzt wird, z.B. vor Antritt einer längeren Reise, ziehen Sie das Netzteil.
- $\sqrt{i}$ Während dem Netzbetrieb wird der interne Akku geladen.

#### **Hinweis:**

Das Transita 121 IR verfügt über einen wiederaufladbaren Li-ion Polymer Akku, der geladen wird, sobald das Radio mit dem Stromnetz verbunden und mit dem Netzschalter eingeschaltet ist. Bei der ersten Verwendung sollte der Akku ca. 12 Stunden geladen werden. Die Ladung stoppt automatisch, wenn der Akku voll geladen ist. Der Ladestatus wird im Display durch ein Batterie-Piktogramm angezeigt.

<span id="page-14-0"></span>Ziehen Sie bei Nichtverwendung das Netzteil aus der Steckdose. Ziehen Sie am Stecker und nicht am Kabel. Ziehen Sie vor Ausbruch eines Gewitters den Netzstecker. Wenn das Gerät längere Zeit nicht benutzt wird, z.B. vor Antritt einer längeren Reise, ziehen Sie den Netzstecker. Die beim Betrieb entstehende Wärme muss durch ausreichende Luftzirkulation abgeführt werden. Deshalb darf das Gerät nicht abgedeckt oder in einem geschlossenen Schrank untergebracht werden. Sorgen Sie für einen Freiraum von mindestens 10 cm um das Gerät.

# **8 Grundlegende Bedienung**

# **8.1 Ein-/Ausschalten des Gerätes**

Um ihr Transita 121 IR einzuschalten, drücken Sie die Taste **VOLUME/ON/STANDBY (2).** Das Radio gibt nun den zuletzt gewählten Betriebsmodus wieder.

Um es auszuschalten, drücken Sie erneut die Taste **VOLUME/ON/STANDBY (2).** Ist das Radio mit dem Stromnetz verbunden, wird im Display das Datum und die Uhrezeit angezeigt (Standby).

# **8.2 Navigieren im Menü**

Um erweiterte Einstellungen vorzunehmen, oder bestehende zu verändern, ist es in der Regel nötig, dies über das Gerätemenü zu tun.

Zum Aufrufen des Menüs, drücken Sie die Taste **MENU (4)**. Um durch das Menü zu navigieren, **drehen** Sie den **SCROLL/SELECT/SNOOZE Drehknopf (10)**. Zum Aktivieren/Speichern einer Funktion oder Option, **drücken** Sie den **SCROLL/SELECT/SNOOZE Drehknopf**. Um einen Schritt zurück zu gelangen, drücken Sie erneut die Taste **BACK**. Um das Gerätemenü wieder zu verlassen, drücken Sie erneut die Taste **MENU**.

Beachten Sie, dass nicht alle Optionen in allen Modi verfügbar sind.

### Verwenden des **SCROLL/SELECT/SNOOZE Drehknopf (10)**.

Drehen Sie Ihn nach rechts oder links um den Markierungsbalken <> zu bewegen und Einstellungen zu markieren oder durchzuschalten und drücken Sie den Drehknopf um Ihre Auswahl zu bestätigen/speichern oder einen Schritt weiter zu gelangen. Aktuell aktive Funktionen oder Optionen werden durch ein Sternchen \* gekennzeichnet.

Beachten Sie, dass der**SCROLL/SELECT/SNOOZE Drehknopf** auch zur Auswahl der Sender/Frequenz verwendet wird.

Zum verlassen des Menüs ohne Auswahl, warten Sie kurz ab, oder drücken Sie die Taste **MENU** bzw. **BACK** mehrmals.

### <span id="page-15-0"></span>**8.3 Lautstärke verändern**

- > Zum Ändern der Lautstärke, drehen Sie den **VOLUME/ON/STANDBY Drehknopf**.
- > Drehen Sie ihn nach **rechts** um die Lautstärke zu erhöhen und nach **links** um Sie zu verringen.

#### **8.4 Kopfhörer verwenden**

#### **Warnung vor Gehörschäden!**

Hören Sie Radio nicht mit großer Lautstärke über Kopfhörer. Dies kann zu bleibenden Gehörschäden führen. Regeln Sie vor der Verwendung von Kopfhörern die Gerätelautstärke auf minimale Lautstärke. Wenn Sie einen Kopfhörer (nicht im Lieferumfang) anschließen, ist der Gerätelautsprecher stumm geschaltet.

- > Verwenden Sie nur Kopfhörer mit 3,5 mm stereo Klinkenstecker.
- > Stecken Sie den Stecker des Kopfhörers in die **Kopfhörerbuchse (2)** auf der Rückseite des Radios.

Die Klangwiedergabe erfolgt jetzt ausschließlich über den Kopfhörer.

> Wenn Sie wieder über den Lautsprecher hören möchten, ziehen Sie den Stecker des Kopfhörers aus der Kopfhörerbuchse des Gerätes.

### **8.5 Display-Anzeige**

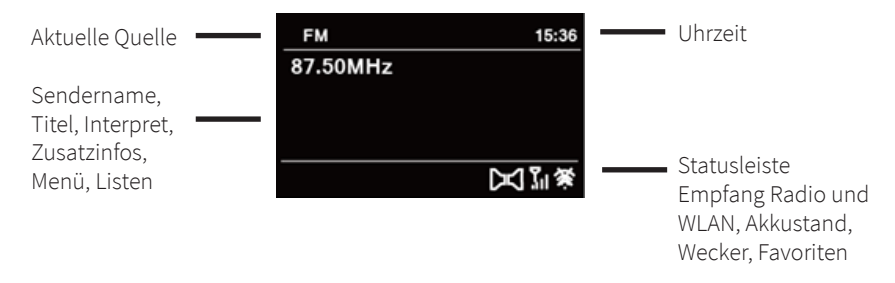

> Drücken Sie die Taste INFO, um die verschiedenen Displayinfos durchzuschalten. Je nach gewählter Quelle/Sender sind unterschiedliche Infos verfügbar.

 $\sqrt{i}$  Je nach gewählter Funktion/Quelle, kann die dargestellte Displayanzeige abweichen. Beachten Sie die Hinweise auf dem Display.

# <span id="page-16-0"></span>**8.6 Ersteinrichtung**

Nachdem Sie das Transita 121 IR zum ersten Mal in Betrieb genommen und eingeschaltet haben, startet der Ersteinrichtungsassistent.

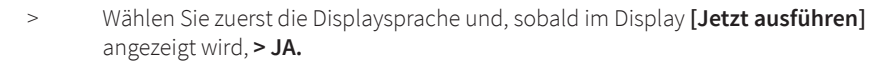

 $\sqrt{i}$ 

 Wenn Sie **NEIN** wählen, wird der Assistent beendet und Sie müssen die erforderlichen Einstellungen manuell vornehmen.

Sie werden nun schrittweise durch die Einstellungen geführt.

- > Wählen Sie unter Zeitformat das gewünschte Anzeigeformat für die Zeitanzeige.
- > Im nächsten Schritt müssen Sie wählen, über welche Quelle die Zeit syncronisiert werden soll.
- > Wählen Sie anschließend die aktuelle Zeitzone und ob aktuell Sommer oder Winterzeit herrscht (nur wenn Sie die Aktualisierung über das Internet gewählt haben)

Nach den Zeit- und Datumseinstellungen, werden nun einige Netzwerkeinstellungen vorgenommen.

Stellen Sie sicher, dass sich das Gerät im Empfangsbereich des gewünschten WLAN Netzes befindet, und dass Ihnen die Zugangsdaten vorliegen. In einigen Fällen mag es nötig sein, einige Einstellungen am Router vorzunehmen. Ziehen Sie in diesem Fall bitte die entsprechende Bedienungsanleitung zu Rate.

Nach einem Suchlauf über alle verfügbare drahtlos Netzwerke wird Ihnen das Ergebnis angezeigt.

- > Wählen Sie das gewünschte Drahtlosnetzwerk aus und bestätigen Sie die Auswahl durch drücken des **Scroll&Select/Snooze Drehknopfes.**
- $\overline{\mathbf{i}}$  Handelt es sich um ein geschütztes Netzwerk, so werden Sie aufgefordert, den entsprechenden Zugangsschlüssel einzugeben, nachdem Sie **WPS überspringen**  gewählt haben.
- > Dazu markieren Sie jeweils das entsprechende Zeichen auf der eingeblendeten Tastatur durch drehen des **Scroll&Select/Snooze Drehknopfes.**
- > Geben Sie dann das ausgewählte Zeichen durch Drücken des **Scroll&Select/Snooze Drehknopfes** ein.
- $\overline{\mathbf{i}}$ Markieren und bestätigen Sie das Feld **BRSP**, so können Sie das zuletzt eingegeben Zeichen wieder löschen. Das Feld **GANGEL** dient zum Abbrechen der Eingabe.
- > Verfahren Sie auf diese Weise weiter, bis der komplette Zugangsschlüssel im Eingabefeld zu sehen ist.
- <span id="page-17-0"></span>> Zum Bestätigen der Passworteingabe, wählen Sie das Feld **Fox**
- > Zum Abschließen des Assistenten drücken Sie, wenn im Display **Einrichtungsassistent abgeschlossen** erscheint, den **Scroll&Select/Snooze Drehknopf.**

### **8.7 Wiedergabemodi**

Ihr Gerät verfügt über verschiedene Empfangswege zur Wiedergabe. Diese werden in den folgenden Kapiteln beschrieben.

> Um zwischen den einzelnen Modi zu wechseln, drücken Sie mehrmals die Taste **MODE**.

Alternativ:

> Öffnen Sie das Hauptmenü durch Drücken der Taste **MENU**. Wählen Sie mit dem **Scroll&Select/Snooze Drehknopf** den Eintrag **[Hauptmenü]** und drücken Sie den **Scroll&Select/Snooze Drehknopf**. Jetzt können Sie eine Wiedergabequelle mit dem **Scroll&Select/Snooze Drehknopf** wählen.

# **9 DAB+ Radio**

#### **Was ist DAB+**

DAB+ ist ein neues digitales Format, durch welches Sie kristallklaren Sound in CD-Qualität hören können. Selbst im Auto oder im Zug haben Sie somit einen guten, geräuschfreien Empfang. DAB+ Broadcast benutzt einen Hochgeschwindigkeits-Datenstream im Radiokanal. Anders als bei herkömmlichen Analogradiosendern werden bei DAB+ mehrere Sender auf ein und derselben Frequenz ausgestrahlt. Dies nennt man Ensemble oder Multiplexe. Ein Ensemble setzt sich aus der Radiostation sowie mehreren Servicekomponenten oder Datendiensten zusammen, welche individuell von den Radiostationen gesendet werden. Infos Zu Radiosendern Oder Dem Allgemeinen DAB+ Empfang Finden Sie z.B. unter www. dabplus.de oder www.dabplus.ch.

### **9.1 DAB+ Modus wählen**

> Um den DAB+ Modus auszuwählen, drücken Sie die Taste **MODE** bis im Display **[DAB+ Radio]** erscheint. Wird das Radio zum ersten mal eingeschaltet, wird automatisch ein kompletter Suchlauf der DAB+ Radiostation durchgeführt.

### **9.2 Automatischer Sendersuchlauf**

- > Um einen automatischen Sendersuchlauf durchzuführen öffnen Sie das Menü indem Sie die Taste **MENU** drücken.
- > Wählen Sie nun durch drehen des S**CROLL/SELECT/SNOOZE Drehknopfes** den Menüpunkt **[Vollständiger Suchlauf]** und bestätigen Sie Auswahl durch drücken des **SCROLL/SELECT/SNOOZE Drehknopfes**.

Daraufhin startet der Suchlauf über alle Transponder. Der Fortschritt wird im Display angezeigt.

 $\overline{\mathbf{i}}$  Die Ersteinrichtung kann jeder Zeit erneut aus dem Menü heraus neu gestartet werden. Näheres hierzu unter Punkt 10.8.

# <span id="page-18-0"></span>**9.3 Manuelle Sendersuche**

Um die Empfangsstärke eines einzelnen Transponders zu überprüfen und ggf. neue Sender zu speichern, gehen Sie vie folgt vor:

- > Drücken Sie die Taste **MENU** und wählen Sie durch drehen des **SCROLL/SELECT/ SNOOZE Drehknopfes** den Eintrag **[Manuell einstellen]**. Drücken Sie anschließend den **SCROLL/SELECT/SNOOZE Drehknopf**.
- > Wählen Sie durch drehen des **SCROLL/SELECT/SNOOZE Drehknopfes** einen Kanal und drücken Sie den **SCROLL/SELECT/SNOOZE Drehknopf**, um die Empfangsstärke dieses Kanals anzeigen zu lassen.

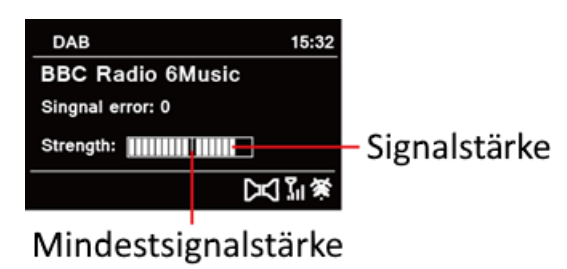

 $\overline{\mathbf{i}}$  Liegt die Signalstärke unterhalb der erforderlichen Mindestsignalstärke, kann es zu Empfangsstörungen und aussetztern im Ton kommen. Richten Sie in diesem Fall die Teleskopantenne neu aus oder verändern Sie den Standort des Gerätes.

# **9.4 Sender wiedergeben**

- > Um einen Sender wiederzugeben, drehen Sie den **SCROLL/SELECT/SNOOZE Drehknopf**, bis der Sendername im Display erscheint.
- > Alternativ wählen Sie im **MENU > [Senderliste]** den Sender mit dem **SCROLL/SELECT/ SNOOZE Drehknopf**.

### **9.5 Favoriten verwenden**

Ihnen stehen 10 Speicherplätze zur Verfügung, auf denen Sie beliebige DAB+ Sender ablegen können, die Sie anschließend einfach und schnell abrufen können.

#### **Gehen Sie zum Speichern eines Sender so vor:**

- > Stellen Sie zunächst den gewünschten Sender ein.
- > Halten Sie eine der Tasten **Favoritenspeicherplatz 1, 2, 3** gedrückt, bis **[gespeichert]** im Display erscheint.

Der Sender wird dabei in den entsprechenden Favoritenspeicher 1 - 3 gespeichert. Um einen Sender in den Favoritenspeicher 4 - 10 zu Speichern, gehen Sie wie folgt vor:

- <span id="page-19-0"></span>> Halten Sie die Taste **Favoritenspeicherplatz 4+** gedrückt, bis die **[Favorit speichern]** Liste im Display erscheint.
- > Wählen Sie durch drehen des **SCROLL/SELECT/SNOOZE Drehknopfes** einen Favoritenspeicherplatz (hierbei können Sie auch alle Favoritenspeicherplätze 1-10 anwählen).
- > Drücken Sie zum Speichern des Senders den **SCROLL/SELECT/SNOOZE Drehknopf**.

#### **Zum Aufrufen eines gespeicherten Senders, gehen Sie wie folgt vor:**

> Drücken Sie kurz eine der T**asten 1, 2, 3** um die darauf gespeicherten Sender sofort wiederzugeben

oder

- > Drücken Sie kurz die **Taste 4+** um die komplette Liste mit allen Favoritenspeicherplätzen 1-10 aufzurufen.
- > Wählen Sie mit dem **SCROLL/SELECT/SNOOZE Drehknopf** einen Speicherplatz und geben Sie den Sender durch drücken des **SCROLL/SELECT/SNOOZE Drehknopfes** wieder.
- $\overline{\mathbf{i}}$ Favoritenspeicher-Sender können überschrieben werden, indem Sie einen neuen Sender darauf speichern. Ein leerer Speicherplatz ist mit **[Favorit leer]** gekennzeichnet.

### **9.6 Stationsinformation**

Über DAB+ werden einige Statusiformationen zum Sender übertragen. Durch mehrmaliges kurzes drücken der Taste **INFO**, können Sie sich diese Informationen durchschalten oder anzeigen lassen.

#### **9.7 Lautstärkeanpassung**

Die Kompressionsrate gleicht Dynamikschwankungen und damit einhergehende Lautstärkevariationen aus.

- > Drücken Sie die Taste **MENU** und wählen Sie **[Lautstärkeanpassung]**, um die gewünschte Kompressionsrate auszuwählen.
- > Wählen Sie die Kompressionsrate:

**DRC hoch** - Hohe Kompression

**DRC tief** - Niedrige Kompression

**DRC aus** - Kompression abgeschaltet.

> Bestätigen Sie durch Drücken des **Scroll&Select/Snooze Drehknopfes**.

# <span id="page-20-0"></span>**9.8 Inaktive Stationen löschen**

Nicht empfangbare Sender werden in der Senderliste mit einem "?" markiert. Sie können diese Sender gezielt löschen.

- > Drücken Sie die Taste **MENU** und wählen Sie **[Inaktive Sender löschen]**.
- > Bestätigen Sie durch Drücken des S**croll&Select/Snooze Drehknopfes**.
- > Wählen Sie **[Ja]** und bestätigen Sie durch Drücken des **Scroll&Select/Snooze Drehknopfes**.

#### **9.9 Senderreihenfolge anpassen**

- > Drücken Sie die Taste **MENU** und anschließend **[Senderreihenfolge]**.
- > Wählen Sie eine Sortierart und bestätigen Sie Ihre Auswahl durch drücken des **Scroll&Select/Snooze Drehknopfes**. Sie haben die Wahl zwischen: **Alphanumerisch** und **Anbieter**.

# **10 UKW Radio**

Bitte beachten Sie hierzu auch den Punkt **Teleskopantenne ausrichten** in dieser Bedienungsanleitung.

> Um den FM Modus auszuwählen, drücken Sie die Taste **MODE**, bis im Display **[FM Radio]** erscheint.

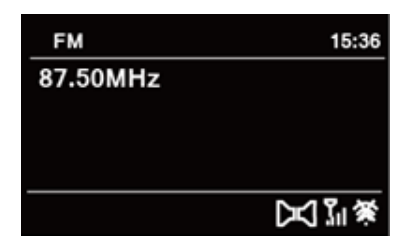

### **10.1 Frequenz manuell einstellen**

> Um die Empfangsfrequenz zu ändern, drehen Sie den **SCROLL/SELECT/SNOOZE Drehknopf,** bis die gewünschte Senderfrequenz im Display angezeigt wird.

Auf diese Weise können Sie gezielt eine Frequenz durch drehen des Knopfes einstellen um den gewünschten Sender zu empfangen. Ist die Frequenz korrekt eingestellt, so wird im Display der eingestellte Sender mit Namen angezeigt, wenn dieser RDS-Informationen Sendet.

<span id="page-21-0"></span> $\sqrt{i}$  Drehen Sie den **SCROLL/SELECT/SNOOZE Drehknopf** nach rechts, erhöht sich die Frequen in 0,05Mhz Schritten. Drehen Sie den **SCROLL/SELECT Drehknopf** nach links, verringert sich die Frequenz in 0,05Mhz Schritten.

### **10.2 Automatische Suche nach Sendern**

Alternativ zur manuellen Einstellung einer Empfagsfrequenz können Sie auch automatisch nach Sendern suchen lassen. Hierbei greifen die Einstellungen, die Sie unter Suchlauf-Einstellung festgelegt haben.

- > Drücken Sie kurz den **SCROLL/SELECT/SNOOZE Drehknopf**, um den Suchlauf zu starten. Dieser endet, wenn ein ausreichend starker empfangbarer Sender gefunden wurde.
- > Wiederholen Sie die Prozedur, um einen weiteren Sender zu suchen.

#### **10.3 Favoriten verwenden**

Ihnen stehen 10 Speicherplätze zur Verfügung, auf denen Sie beliebige UKW Sender ablegen können, die Sie anschließend einfach und schnell abrufen können.

#### **Gehen Sie zum Speichern eines Sender so vor:**

- > Stellen Sie zunächst den gewünschten Sender ein.
- > Halten Sie eine der Tasten **Favoritenspeicherplatz 1, 2, 3** gedrückt, bis **[gespeichert]** im Display erscheint.

Der Sender wird dabei in den entsprechenden Favoritenspeicher 1 - 3 gespeichert. Um einen Sender in den Favoritenspeicher 4 - 10 zu Speichern, gehen Sie wie folgt vor:

- > Halten Sie die Taste **Favoritenspeicherplatz 4+** gedrückt, bis die **[Favorit speichern]** Liste im Display erscheint.
- > Wählen Sie durch drehen des **SCROLL/SELECT/SNOOZE Drehknopfes** einen Favoritenspeicherplatz (hierbei können Sie auch alle Favoritenspeicherplätze 1-10 anwählen).
- > Drücken Sie zum Speichern des Senders den **SCROLL/SELECT/SNOOZE Drehknopf**.

#### **Zum Aufrufen eines gespeicherten Senders, gehen Sie wie folgt vor:**

> Drücken Sie kurz eine der T**asten 1, 2, 3** um die darauf gespeicherten Sender sofort wiederzugeben

oder

- > Drücken Sie kurz die **Taste 4+** um die komplette Liste mit allen Favoritenspeicherplätzen 1-10 aufzurufen.
- > Wählen Sie mit dem **SCROLL/SELECT/SNOOZE Drehknopf** einen Speicherplatz und geben Sie den Sender durch drücken des **SCROLL/SELECT/SNOOZE Drehknopfes** wieder.

<span id="page-22-0"></span> $\overline{\mathbf{i}}$ Favoritenspeicher-Sender können überschrieben werden, indem Sie einen neuen Sender darauf speichern. Ein leerer Speicherplatz ist mit **[Favorit leer]** gekennzeichnet.

# **10.4 Audio-Einstellungen**

Je nach Empfangsqualität, können Sender in Stereo\* oder Mono wiedergegeben werden.

- > Öffnen Sie das Menü und wählen Sie mit dem **SCROLL/SELECT/SNOOZE Drehknopf**  die Funktion **[Audio-Einstellungen]**.
- > Bestätigen Sie die Auswahl durch Drücken des **SCROLL/SELECT/SNOOZE Drehknopfes**.
- > Wählen Sie mit dem **SCROLL/SELECT/SNOOZE Drehknopf** die Option

**Nur Mono > [Ja]**, wenn die Sender nur mit Mono-Ton wiedergegeben werden sollen.

- > Bestätigen Sie die Auswahl durch Drücken des **SCROLL/SELECT/SNOOZE Drehknopfes**.
- $\left(\mathbf{i}\right)$

Ist die Empfangsqualität zu schwach, wird der Sender immer mit Mono-Ton wiedergegeben.

Beachten Sie, dass die Stereo-Wiedergabe bei diesem Gerät nur über Kopfhörer möglich ist.

### **10.5 Suchlauf-Einstellung**

- > Wählen Sie im Menü den Punkt **[Suchlauf-Einstellung]** aus und drücken Sie den **SCROLL/SELECT/SNOOZE Drehknopf**.
- > Wählen Sie nun aus, ob auch schwache Sender **[Nein]** beim Suchlauf erfasst werden sollen oder **Nur kräftige Sender > [Ja]** und bestätigen Sie die Auswahl durch drücken des **SCROLL/SELECT/SNOOZE Drehknopfes**.
- $\sqrt{i}$ Sollen alle Sender gefunden werden, kann es vorkommen, dass auch schwache Sender mit einem rauschen gefunden werden, da der Suchlauf bei jedem empfangbaren Sender stoppt.

# **11 Internet-Radio und Podcasts**

Das Transita 121 IR ist mit einem Internet-Radio/Podcatst Empfänger ausgestattet. Um Internet-Radio Stationen/Sender empfangen zu können, benötigen Sie einen WLAN-Router mit Internet-Zugang.

> Drücken Sie die Taste **MODE** so oft, bis **[Internet Radio]** oder **[Podcasts]** im Display angezeigt wird.

<span id="page-23-0"></span> $\left(\overline{\mathbf{i}}\right)$ Starten Sie zum ersten Mal den Internet-Radio bzw. Podcast Betrieb, ohne dass eine WLAN-Verbindung konfiguriert wurde, erscheint der Suchlauf Assistent, welcher Ihnen alle in Reichweite befindlichen WLAN-Stationen anzeigt. Wählen Sie das ihnen WLAN-Netz mit dem **SCROLL/SELECT/SNOOZE Drehknopf** aus und geben Sie das entsprechende Passwort über die eingeblendete Tastatur ein. Wählen Sie anschließend **EXECT**. War das Passwort korrekt, wird nun eine Verbindung zu diesem Netzwerk hergestellt. Ob eine Verbindung besteht, erkennen Sie an den Signalbalken in der Statusleiste des Displays.

 $\left(\overline{\mathbf{i}}\right)$ 

Um die Eingabe abzubrechen, wählen Sie GANGEL

Haben Sie sich vertippt, können Sie den zuletzt eingegebenen Buchstaben mit BKSP löschen.

Nach erfolgreicher Internetverbindung erscheint die **Senderliste**. In der Senderliste werden alle Internet/Podcast-Radiostationen in verschiedenen Kategorien unterteilt angezeigt.

> Wählen Sie anhand einer Kategorie/Land/Genre einen Sender und bestätigen Sie die Auswahl mit dem **SCROLL/SELECT/SNOOZE Drehknopf**.

# **11.1 Zuletzt gehört**

- > Wählen Sie **MENU > [Zuletzt gehört]**, um eine Liste mit den zuletzt wiedergegebenen Sendern anzuzeigen.
- > Wählen Sie mit dem **SCROLL/SELECT/SNOOZE Drehknopf** einen Sender und geben Sie ihn durch drücken des **SCROLL/SELECT/SNOOZE Drehknopfes** wieder.

# **11.2 Senderliste**

- > Drücken Sie die Taste **MENU** und wählen Sie die **[Senderliste]**.
- $\sqrt{i}$ Unter **Senderliste** werden alle Internet-Radiostationen in verschiedenen Kategorien unterteilt angezeigt.
- > Wählen Sie anhand einer Kategorie/Land/Genre einen Sender und bestätigen Sie die Auswahl mit dem **SCROLL/SELECT/SNOOZE Drehknopf**.

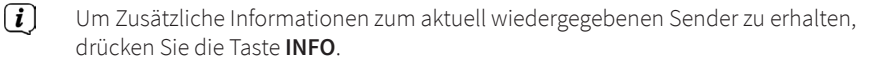

### **11.3 Favoriten verwenden**

Ihnen stehen 10 Speicherplätze zur Verfügung, auf denen Sie beliebige Sender ablegen können, die Sie anschließend einfach und schnell abrufen können.

#### <span id="page-24-0"></span>**Gehen Sie zum Speichern eines Sender so vor:**

- Stellen Sie zunächst den gewünschten Sender ein.
- > Halten Sie eine der Tasten **Favoritenspeicherplatz 1, 2, 3** gedrückt, bis **[gespeichert]** im Display erscheint.

Der Sender wird dabei in den entsprechenden Favoritenspeicher 1 - 3 gespeichert. Um einen Sender in den Favoritenspeicher 4 - 10 zu Speichern, gehen Sie wie folgt vor:

- > Halten Sie die Taste **Favoritenspeicherplatz 4+** gedrückt, bis die **[Favorit speichern]** Liste im Display erscheint.
- > Wählen Sie durch drehen des **SCROLL/SELECT/SNOOZE Drehknopfes** einen Favoritenspeicherplatz (hierbei können Sie auch alle Favoritenspeicherplätze 1-10 anwählen).
- > Drücken Sie zum Speichern des Senders den **SCROLL/SELECT/SNOOZE Drehknopf**.

#### **Zum Aufrufen eines gespeicherten Senders, gehen Sie wie folgt vor:**

> Drücken Sie kurz eine der T**asten 1, 2, 3** um die darauf gespeicherten Sender sofort wiederzugeben

oder

- > Drücken Sie kurz die **Taste 4+** um die komplette Liste mit allen Favoritenspeicherplätzen 1-10 aufzurufen.
- > Wählen Sie mit dem **SCROLL/SELECT/SNOOZE Drehknopf** einen Speicherplatz und geben Sie den Sender durch drücken des **SCROLL/SELECT/SNOOZE Drehknopfes** wieder.
- $\overline{\mathbf{i}}$ Favoritenspeicher-Sender können überschrieben werden, indem Sie einen neuen Sender darauf speichern. Ein leerer Speicherplatz ist mit **[Favorit leer]** gekennzeichnet.

# **12 Bluetooth Wiedergabe**

### **12.1 Bluetoothmodus aktivieren**

- > Drücken Sie die Taste **MODE** so oft, bis **[Bluetooth Audio]** im Display angezeigt wird.
- $\sqrt{i}$ Wurde das Transita 121 IR bereits einmal mit einem anderen Gerät gekoppelt, welches sich in Reichweite befindet, wird die Verbindung automatisch hergestellt.

### **12.2 Koppeln**

- > Aktivieren Sie Bluetooth an Ihrem Musik-Player, z. B. einem Smartphone oder Tablet.
- $\left| \widehat{\mathbf{i}} \right|$ Wie Sie Bluetooth an Ihrem Musik-Player aktivieren, entnehmen Sie bitte der entsprechenden Bedienungsanleitung des Gerätes, welches Sie mit dem Transita 121 IR koppeln möchten.
- $\sqrt{i}$ Bitte beachten Sie, dass sich immer nur 1 Gerät mit dem Transita 121 IR verbinden kann.
- <span id="page-25-0"></span> $\sqrt{i}$ Beachten Sie die maximale Bluetooth-Reichweite von 10 Metern nicht zu überschreiten, um eine einwandfreie Wiedergabequalität zu gewährleisten.
- > Drücken Sie die Taste **MENU** und wählen Sie **[Bluetooth einrichten]**. Drücken Sie den **SCROLL/SELECT/SNOOZE Drehknopf**. Im Display blinkt nun **[BT]** und signalisiert die Koppel-Bereitschaft.
- > Wählen Sie an Ihrem externen Musik-Player die Liste mit gefundenen Bluetooth-Geräten.
- > Suchen Sie in der Liste den Eintrag **Transita 121 IR** und wählen Sie diesen aus. Sollten Sie zur Eingabe einer PIN aufgefordert werden, geben Sie "0000" (4x Null) ein.
- > Ist die Koppelung erfolgreich abgeschlossen, hört **[BT]** im Display des Transita 121 IR auf zu blinken und es erscheint kurz der Hinweis **[verbunden]**.

### **12.3 Musik wiedergeben**

- > Wählen Sie an Ihrem externen Musik-Player einen Musiktitel aus, und geben Sie ihn wieder.
- > Der Ton wird nun über das Transita 121 IR wiedergegeben.

# **12.4 Zusätzliche Informationen**

Über **MENU > [Details anzeigen]** können Sie Zusatzinformationen zur Bluetooth-Verbindung anzeigen lassen wie die Bluetooth-Version, den Namen des aktuell verbundenen Gerätes und die Liste aller bisher verbundenen Geräte.

# **13 AUX Eingang**

Sie können den Ton eines externen Gerätes (z.B. MP3-Player, CD-Player, Smartphone/Tablet) über die Lautsprecher des Gerätes wiedergeben.

- > Schließen Sie ein Audiokabel (3,5 mm Klinke) des Audioausgangs Ihres externen Gerätes an den **AUX IN-Anschluss (3)** auf der Geräterückseite an.
- > Um den AUX-Eingang auszuwählen, drücken Sie die Taste **MODE** bis im Display **[Aux-in]** erscheint.
- > Um die Lautstärke optimal einzustellen, verwenden Sie sowohl die Lautstärkeregelung am Radio, als auch am angeschlossenen Gerät. Stellen Sie die Lautstärke am angeschlossenen Gerät möglichst hoch ein und regeln Sie die reguläre Lautstärke dann am Transita 121 IR. Ist die Lautstärke am angeschlossenen Gerät zu leise eingestellt, ist am Transita 121 IR vermutlich ein Rauschen im Ton zu hören.

# <span id="page-26-0"></span>**14 Erweiterte Funktionen**

# **14.1 Wecker**

Das Transita 121 IR kann als Wecker eingesetzt werden. Dazu stehen 2 programmierbare Weckzeiten zur Verfügung, die individuell einstellbar sind.

Exemplarisch werden an Wecker 1 nun die Einstellungen erläutert. Um jeden Einstellschritt zu bestätigen und zum Nächsten zu springen, drücken Sie den **SCROLL/SELECT/SNOOZE Drehknopf**. Zum Ändern einer Option, drehen Sie den **SCROLL/SELECT/SNOOZE Drehknopf**, bis die gewünschte Option im Display angezeigt wird.

- > Wählen Sie zuerst dem **SCROLL/SELECT/SNOOZE Drehknopf** das **Menü > [Hauptmenü] > [Wecker]**.
- > Wählen Sie **[Wecker 1]** und drücken Sie den **SCROLL/SELECT/SNOOZE Drehknopf**.
- $\left(\overline{\mathbf{i}}\right)$ Anschließend wird das Menü mit der Weckerkonfiguration angezeigt. Hier können Sie die Wiederholung einstellen, die Quelle, Uhrzeit und z. B. die Wecktonlautstärke. Gehen Sie jeden Punkt durch, und wählen Sie anschließend Speichern am Ende der Liste.
- > **Wiederholung:** Legt fest, wann und ob der Wecker wiederholt werden soll. Die Einstellung **Aus** schaltet den Wecker aus. Des Weiteren haben Sie die Wahl zwischen **Täglich**, **Einmal**, **Wochendende**, **Werktage**. Drücken Sie zum Übernehmen der Einstellung den **SCROLL/SELECT/SNOOZE Drehknopf**.
- > **Uhrzeit**: Stellen Sie die Zeit ein, an dem der Wecker Starten soll. Haben Sie zuvor **[Einmal]** gewählt, muss in diesem Schritt auch das Datum eingegeben werden, an dem der Wecker einmal aktiv sein soll.
- > **Modus:** Wählen Sie die Quelle, die als Wecksignal Wiedergegeben werden soll.
- > Haben Sie **Internet Radio**, **DAB+** oder **FM** gewählt, können Sie anschließend wählen, ob der Zuletzt gehörte Sender oder ein Sender aus der Favoritenliste wiedergegeben werden soll. Wählen Sie die entsprechende Option und ggf. den Sender.
- > Wählen Sie anschließend die Lautstärke des Weckers.
- > Zum Speichern der Wecker-Einstellungen wählen Sie anschließend **[Speichern]** und drücken Sie den **SCROLL/SELECT/SNOOZE Drehknopf**.

Im Display erscheint nun ein Weckersymbol.

> Soll der Wecker zu einem späteren Zeitpunkt wieder ausgeschaltet werden, wählen Sie einfach unter **Menü > [Hauptmenü] > [Wecker] > [Wecker 1] > [Aus]**.

Soll der Wecker während des Weckens ausgeschaltet werden, drücken Sie einfach den **VOLUME/ ON/STANDBY Drehknopf**.

Um während eines aktiven Weckers die Schlummer-Funktion zu nutzen, drücken Sie den **SCROLL/SELECT/SNOOZE Drehknopf**. Mit jedem druck des **SCROLL/SELECT/SNOOZE Drehknopfes** können Sie die Schlummerzeit zwischen 5 und 10 Minuten ändern.

# <span id="page-27-0"></span>**14.2 Sleep-Funktion**

Nutzen Sie die Sleep-Funktion, um für einen gewissen Zeitraum Musik wiederzugeben. Nach Ablauf der eingestellten Zeit schaltet sich das Transita 121 IR automatisch in den Standby.

> Öffnen Sie das Menü und wählen Sie mit dem **SCROLL/SELECT/SNOOZE Drehknopf [Hauptmenü] > [Sleep]**. Durch drehen des **SCROLL/SELECT/SNOOZE Drehknopfes** wählen Sie die Zeit, in welcher sich das Radio ausschalten soll. Zur Verfügung stehen die Einstellungen Aus, 15, 30, 45 60 und 90 Minuten. Bestätigen Sie Ihre Auswahl durch Drücken des **SCROLL/SELECT/SNOOZE Drehknopfes**. Im Display wird die noch zur Verfügung stehende Zeit anhand eines Symbols in der Statusleiste angezeigt.

# **15 Systemeinstellungen**

In den Systemeinstellungen finden Sie Funktionsübergreifende Einstellungen des Gerätes. Die Systemeinstellungen rufen Sie wie folgt auf:

> Drücken Sie die Taste **MENU** und wählen Sie **[Hauptmenü] > [Systemeinstellungen]**.

# **15.1 Equalizer**

Hier können Sie Toneinstellungen vornehmen, um den Klang Ihren Wünschen entsprechend anzupassen. Sie können hierzu die Höhen oder den Bass regeln und diese unter Mein EQ abspeichern oder vorprogrammierte Einstellungen wählen..

- > Öffnen Sie das Menü **Systemeinstellungen**, und wählen Sie mit dem **SCROLL/SELECT/ SNOOZE Drehknopf > [Equalizer]** aus und bestätigen Sie die Auswahl durch Drücken des **SCROLL/SELECT/SNOOZE Drehknopfes**.
- > Drehen Sie den **SCROLL/SELECT/SNOOZE Drehknopf**, um ein Vorprogrammierung zu wählen. Sie haben die Wahl zwischen Normal, Mittig, Jazz, Rock, Soundtrack, Klassik, Pop, Nachrichten und Mein EQ.
- > Die Vorauswahl **Mein EQ** kann unter **[Mein EQ-Einstellungen]** angepasst werden. Wählen Sie entweder den **Bass** oder die **Höhen**, um diese zu ändern. Bestätigen Sie die Auswahl durch drücken des **SCROLL/SELECT/SNOOZE Drehknopfes**. Die Bass oder Höhenkurve kann nun durch drehen des **SCROLL/SELECT/SNOOZE Drehknopfes** im Bereich zwischen -6 und +6 verändert werden. Durch drücken des S**CROLL/SELECT/ SNOOZE Drehknopfes** wird die Einstellung gespeichert.

# <span id="page-28-1"></span><span id="page-28-0"></span>**15.2 Uhrzeit**

Unter [**Systemeinstellungen] > [Zeit und Datum]** können Sie verschiedene Einstellungen zur Uhrzeit und des Datums vornehmen, sowie die Anzeigeformate ändern.

- > Wählen Sie **[Zeit/Datumseinstellung]**, um die Uhrzeit und das Datum manuell einzustellen, wenn Sie ein automatisches Einstellen über Internet, DAB+ oder FM nicht wünschen. Wählen Sie den entsprechenden Wert durch drehen des **SCROLL/SELECT/ SNOOZE Drehknopfes**. Durch drücken des **SCROLL/SELECT/SNOOZE Drehknopf** gelangen Sie eine Option weiter.
- > Wählen Sie **[Zeit-Aktualisierung]**, um festzulegen, über welche Quelle die Uhrzeit/ Datum automatisch aktualisiert werden sollen. Zur Auswahl stehen:

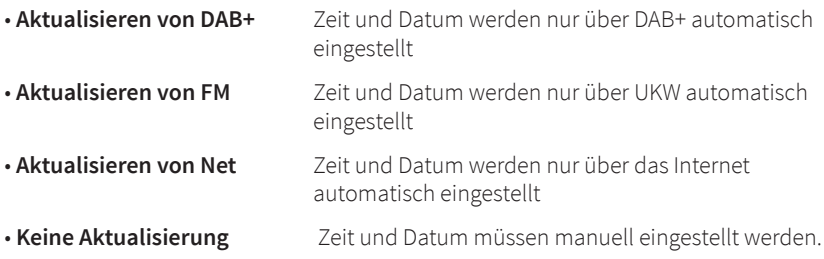

- > Unter **[Format einstellen]** können Sie das Anzeigeformat der Uhrzeit festlegen.
- > Unter **[Zeitzohne einstellen]** können Sie die Zeitzohne des Gerätes festlegen (nur wenn Zeitaktualisierung von NET gewählt wurde).
- > Sommer und Winterzeit legen Sie mit der Einstellung **[Sommerzeit?]** fest (nur wenn Zeitaktualisierung von NET gewählt wurde).

### **15.3 Beleuchtung**

Unter **[Systemeinstellungen] > [Beleuchtung]** können Sie für den **Betrieb** und für **Standby** die Helligkeit des Displays anpassen. Sie haben jeweils die Wahl zwischen Hoch, Medium und Niedrig bzw. Aus im Standby. Die Funktion Auto-Dimm dimmt das Diplsay nach der eingestellten Zeit im Standby-Modus. Bestätigen Sie die Auswahl durch drücken des **SCROLL/SELECT/**

#### **SNOOZE Drehknopfes**.

### **15.4 Sprache**

Unter **[Systemeinstellungen] > [Sprache]** können Sie die Systemsprache ändern. Bestätigen Sie die Auswahl durch drücken des **SCROLL/SELECT/SNOOZE Drehknopfes**.

# <span id="page-29-0"></span>**15.5 Werkseinstellung**

Wählen Sie **[Systemeinstellungen] > [Werkseinstellung]**, um das Transita 121 IR in den Auslieferungszustand zu versetzen. Das Aufrufen der Werkseinstellung setzt alle Änderungen und Einstellungen, die sie gemacht haben, zurück!

# **15.6 SW-Version**

Unter **[Systemeinstellungen] > [Info]** wird Ihnen die aktuell Installierte Software-Version angezeigt.

# **15.7 Interneteinstellungen**

In diesem Menü finden Sie einige Einstellungen und Informationen zur Internetverbindung.

- > Wählen Sie **[Systemeinstellungen] > [Interneteinstellungen]**, um eine Verbindung zu einem WLAN-Netzwerk herzustellen.
- > Wählen Sie **[Netzwerkassistent]**, um eine WLAN-Verbindung herzustellen.
- $\boxed{i}$  Der **Netzwerkassistent** zeigt Ihnen alle in Reichweite befindlichen WLAN-Stationen an. Wählen Sie das ihnen bekannte WLAN-Netz aus und wählen Sie **WPS überspringen**. Anschließend geben Sie das entsprechende Passwort über die eingeblendete Tastatur ein. Wählen Sie anschließend **ok J**. War das Passwort korrekt, wird nun eine Verbindung zu diesem Netzwerk hergestellt. Ob eine Verbindung besteht, erkennen Sie an den Signalbalken in der Statusleiste des Displays.

#### $\sqrt{i}$ Um die Eingabe abzubrechen, wählen Sie **GANGEL**,

Haben Sie sich vertippt, können Sie den zuletzt eingegebenen Buchstaben mit BKSP löschen.

### **15.7.1 WPS-Verbindung**

- > Wählen Sie **PBC Wlan Aufbau**, wenn Ihr Router über die WPS 2.0 Funktion verfügt. Hierdurch wird eine direkte Verbindung zum Router hergestellt, ohne das WLANPasswort eingeben zu müssen.
- $\left(\overline{\mathbf{i}}\right)$  Wie Sie WPS an Ihrem Router aktivieren, entnehmen Sie bitte dessen Bedienungsanleitung.
- > Starten Sie WPS an Ihrem Router, durch drücken der entsprechnenden Taste.
- > Drücken Sie, nachdem sie die Funktion **PBC Wlan Aufbau** aufgerufen haben, erneut den **Scroll&Select/Snooze Drehknopf**, um die WPS-Verbindung herzustellen. Beachten Sie die Hinweise auf dem Display.
- $\left| \mathbf{r} \right|$ Sie können die WPS-Funktion auch im Netzwerkassistenten nutzen. Wählen Sie hierzu nach Auswahl eines WLAN-Netzes die Option **Taste drücken** oder **PIN**. Ansonsten gelangen Sie mit **WPS überspringen** zur manuellen Passworteingabe.
- <span id="page-30-0"></span>> Um weitere Informationen zur aktuellen Verbindung anzuzeigen, wählen Sie **[Einstellungen anzeigen]**.
- > Wählen Sie **[Manuelle Einstellung]**, wenn Sie die Parameter Ihres Netzwerkes kennen und manuell konfigurieren möchten. Beachten Sie die Hinweise auf dem Display.
- > Wählen Sie **[Netzwerkprofil löschen]**, um nicht mehr benötigte Verbindungseinstellungen zu löschen. Unter **[Einstellungen zurücksetzen]** können jegliche Netzwerkeinstellungen zurückgesetzt werden.
- > Unter **[NetRemote PIN]** könne Sie eine PIN für den Fernzugriff (z.B. mit der TechniSat CONNECT-App) konfigurieren.
- > Wählen Sie **[WLAN-Verbindung in Standby erlauben]**, wenn die WLAN-Verbindung auch im Standbymodus erhalten bleiben soll. Diese Einstellung erhöht den Stromverbrauch, ermöglicht aber die App-Steuerung mit der TechniSat CONNECT-App.

# **15.8 Einrichtungsassistent**

- > Drücken Sie die Taste **MENU** und wählen Sie anschließend **[Hauptmenü] > [Systemeinstellungen] > [Einrichtungsassistent]**.
- $\left(\overline{\mathbf{i}}\right)$ Beim ersten Einschalten startet der Einrichtungsassisten automatisch.
- > Wählen Sie zuerst die Displaysprache und, sobald im Display **[Jetzt ausführen]** angezeigt wird, **> [JA]**.
- $\sqrt{i}$  Wenn Sie **[NEIN]** wählen, wird der Assistent beendet und Sie müssen die erforderlichen Einstellungen manuell vornehmen.

Sie werden nun schrittweise durch die Einstellungen geführt.

- > Wählen Sie unter **Zeitformat** das gewünschte Anzeigeformat für die Zeitanzeige (Punkt [15.2](#page-28-1)).
- > Im nächsten Schritt müssen Sie wählen, über welche Quelle die Zeit syncronisiert werden soll (näheres unter Punkt [15.2](#page-28-1)).
- > Wählen Sie anschließend die aktuelle Zeitzone und ob aktuell Sommer oder Winterzeit herrscht.
- > Zum Abschließen des Assistenten drücken Sie, wenn im Display Einrichtungsassistent abgeschlossen erscheint, den **Scroll&Select/Snooze Drehknopf**.

# **15.9 Softwareupdate**

Von Zeit zu Zeit werden eventl. Softwareupdates bereitgestellt, die Verbesserungen oder Fehlerbehebungen beinhalten können. Das Gerät ist somit immer auf dem neuesten Stand. Hierfür ist eine Internetverbindung erforderlich.

> Drücken Sie die Taste **MENU** und wählen Sie anschließend **[Systemeinstellungen] > [Software update]**.

- <span id="page-31-0"></span>> Wählen Sie **[Auto-Update]**, wenn das Gerät periodisch nach neuen Software-Versionen suchen soll.
- > Wählen Sie **[Jetzt prüfen]**, wenn Sie jetzt überprüfen möchten, ob eine neuere Software-Version zu verfügung steht.

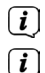

Wenn ein Software-Update gefunden wurde, befolgen Sie die Hinweise auf dem Display.

Um Software-Updates zu finden und zu laden muss das Gerät mit dem Internet verbunden sein. Schalten Sie das Gerät während dem Updateprozess nicht aus und trennen Sie es nicht vom Stromnetz!

# **16 Gerät reinigen**

# **Stromschlag!**

Um die Gefahr eines elektrischen Schlags zu vermeiden, dürfen Sie das Gerät nicht mit einem nassen Tuch oder unter fließendem Wasser reinigen. Vor dem Reinigen Netzteil ziehen und Gerät mit dem Netzschalter ausschalten.

# **ACHTUNG!**

Sie dürfen keine Scheuerschwämme, Scheuerpulver und Lösungsmittel wie Alkohol oder Benzin verwenden. Keine der folgenden Substanzen verwenden: Salzwasser, Insektenvernichtungsmittel, chlor- oder säurehaltige Lösungsmittel (Salmiak), Scheuerpulver. Reinigen Sie das Gehäuse mit einem weichen, mit Wasser angefeuchteten Tuch. Keine Lösungsmittel, Spiritus, Verdünnungen usw. verwenden; sie könnten die Oberfläche des Gerätes beschädigen. Das Display nur mit einem weichen Baumwolltuch reinigen. Baumwolltuch gegebenenfalls mit geringen Mengen nicht-alkalischer, verdünnter Seifenlauge auf Wasser- oder Alkoholbasis verwenden. Mit dem Baumwolltuch sanft über die Oberfläche reiben, bis diese vollständig trocken ist.

# **17 Fehlersuchhilfen**

# **17.1 Probleme mit dem Radio**

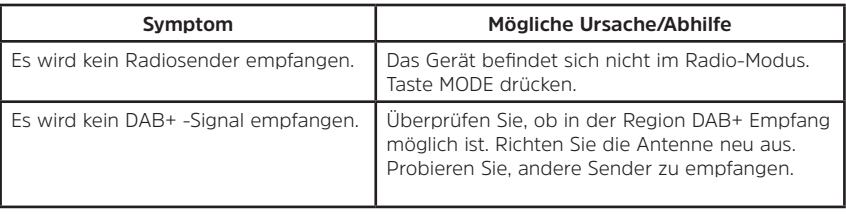

<span id="page-32-0"></span>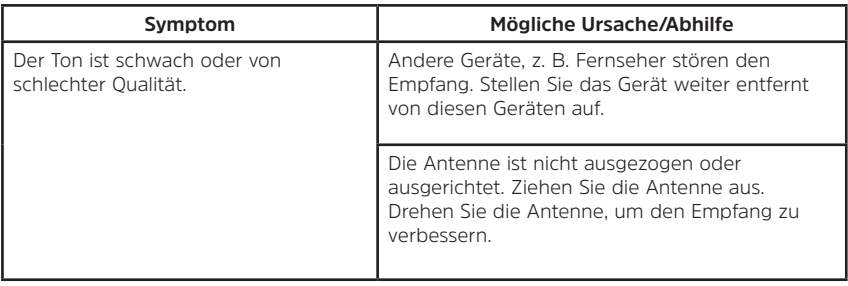

# **17.2 Probleme mit dem Gerät**

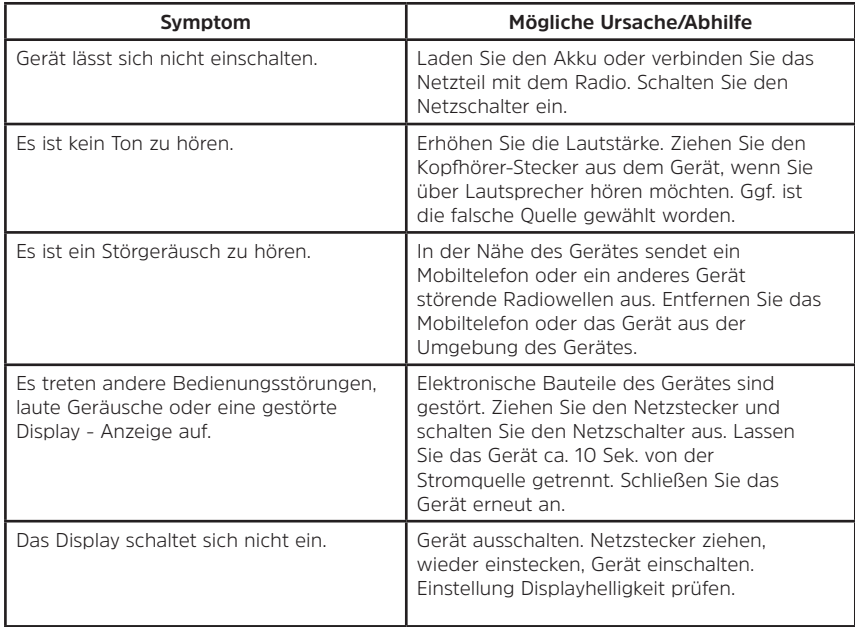

# **18 Technische Daten**

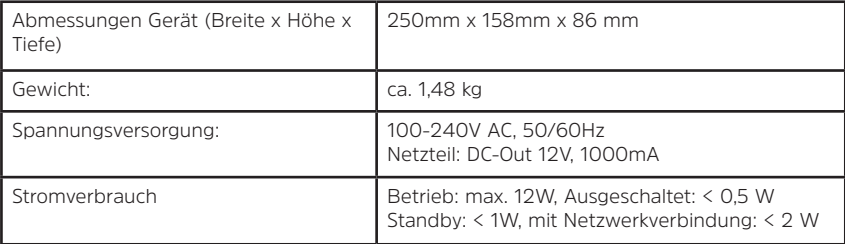

<span id="page-33-0"></span>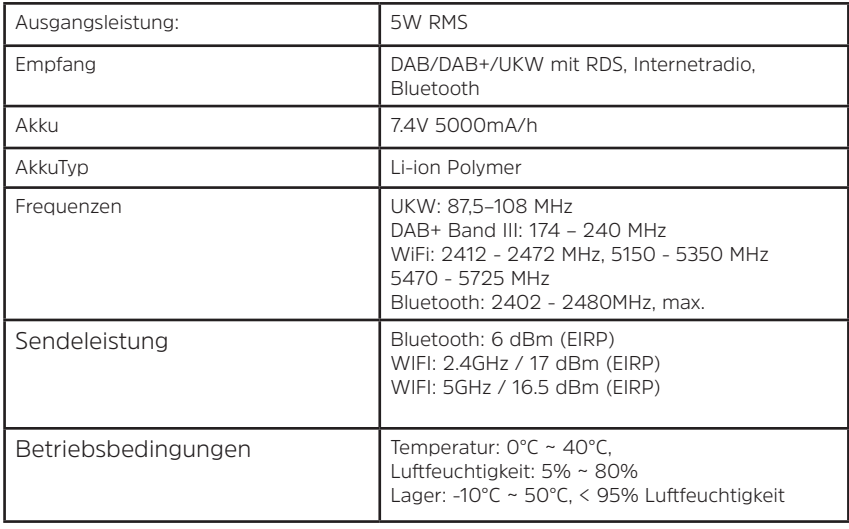

Technische Änderungen und Irrtümer vorbehalten. Die Abmessungen sind ungefähre Werte.

#### Technische Daten des mitgelieferten Netzteils

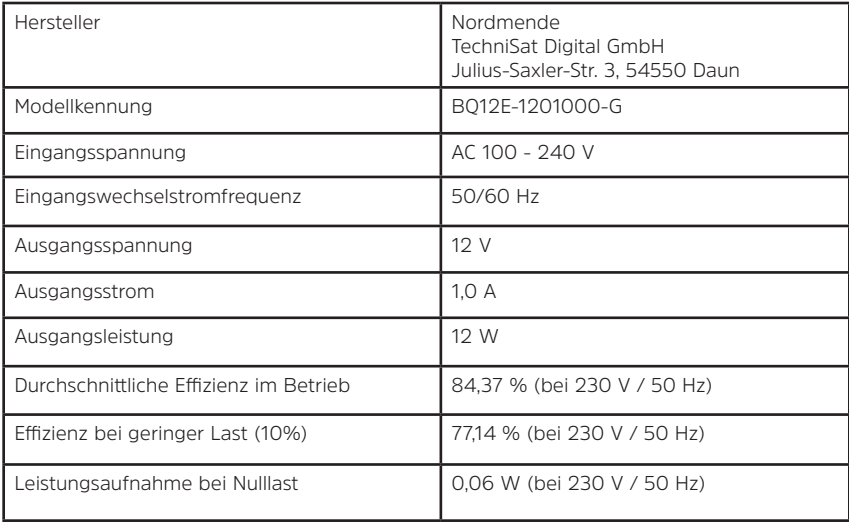

# <span id="page-34-0"></span>**19 Rechntliche Hinweise**

Dieses Produkt ist qualitätsgeprüft und mit der gesetzlichen Gewährleistungszeit von 24 Monaten ab Kaufdatum versehen. Bitte bewahren Sie den Rechnungsbeleg als Kaufnachweis auf. Bei Gewährleistungsansprüchen wenden Sie sich bitte an den Händler des Produktes.

Hiermit erklärt TechniSat, dass der Funkanlagentyp Nordmende Transita 121 IR der Richtlinie 2014/53/EU entspricht. Der vollständige Text der EU-Konformitätserklärung ist unter der folgenden Internetadresse verfügbar:

#### **http://konf.tsat.de/?ID=23765**

Ihr Gerät trägt das CE-Zeichen und erfüllt alle erforderlichen EU-Normen. Änderungen und Druckfehler vorbehalten. Stand 05/22. Abschrift und Vervielfältigung nur mit Genehmigung des Herausgebers. TechniSat ist eine Marke der TechniSat Digital GmbH Julius-Saxler-Straße 3 D-54550 Daun/Eifel www.technisat.de

NORDMENDE ist eine Marke der Technicolor oder verbundener Unternehmen, die unter Lizenz der TechniSat Digital GmbH verwendet wird.

Für Fragen und Informationen oder wenn es mit diesem Gerät zu einem Problem kommt, ist unsere Technische Hotline: Mo. - Fr. 8:00 - 18:00 unter Tel.: 06592/712 1500 erreichbar.

Für eine evtentuell erforderliche Einsendung des Gerätes verwenden Sie bitte ausschließlich folgende Anschrift:

> TechniSat Digital GmbH Service-Center Nordstr. 4a 39418 Staßfurt

# $\epsilon$

20220512ORTVV2SA